# **BIG-IP® Virtual Edition Setup Guide for Linux® Community Xen®**

Version 11.4

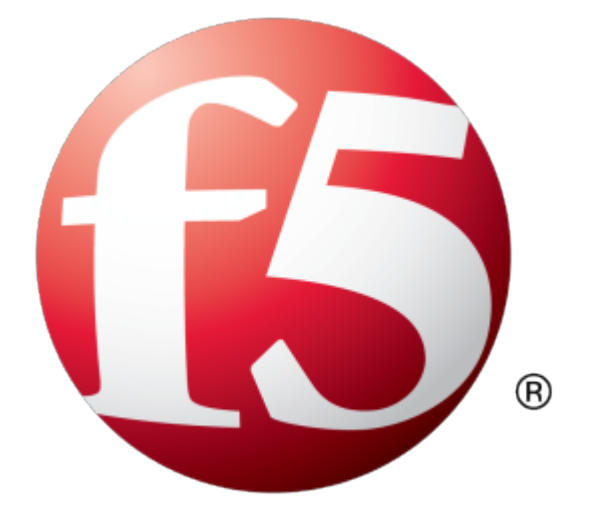

# **Table of Contents**

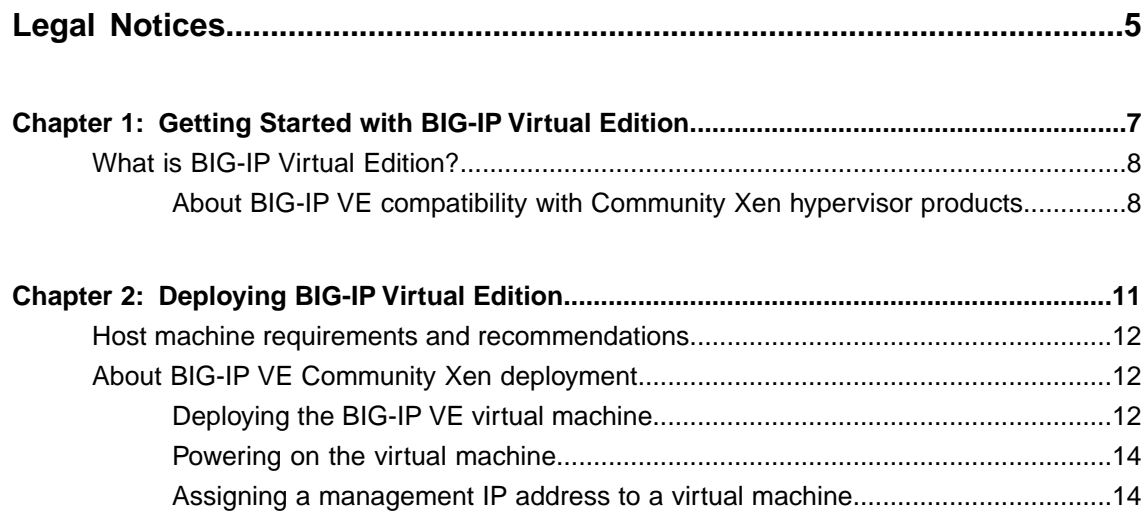

**Table of Contents**

# <span id="page-4-0"></span>**Legal Notices**

#### **Publication Date**

This document was published on May 15, 2013.

#### **Publication Number**

MAN-0472-00

#### **Copyright**

Copyright © 2012-2013, F5 Networks, Inc. All rights reserved.

F5 Networks, Inc. (F5) believes the information it furnishes to be accurate and reliable. However, F5 assumes no responsibility for the use of this information, nor any infringement of patents or other rights of third parties which may result from its use. No license is granted by implication or otherwise under any patent, copyright, or other intellectual property right of F5 except as specifically described by applicable user licenses. F5 reserves the right to change specifications at any time without notice.

#### **Trademarks**

Access Policy Manager, Advanced Client Authentication, Advanced Routing, APM, Application Security Manager, ARX, AskF5, ASM, BIG-IP, BIG-IQ, Cloud Extender, CloudFucious, Cloud Manager, Clustered Multiprocessing, CMP, COHESION, Data Manager, DevCentral, DevCentral [DESIGN], DNS Express, DSC, DSI, Edge Client, Edge Gateway, Edge Portal, ELEVATE, EM, Enterprise Manager, ENGAGE, F5, F5 [DESIGN], F5 Management Pack, F5 Networks, F5 World, Fast Application Proxy, Fast Cache, FirePass, Global Traffic Manager, GTM, GUARDIAN, IBR, Intelligent Browser Referencing, Intelligent Compression, IPv6 Gateway, iApps, iControl, iHealth, iQuery, iRules, iRules OnDemand, iSession, L7 Rate Shaping, LC, Link Controller, Local Traffic Manager, LTM, Message Security Manager, MSM, OneConnect, OpenBloX, OpenBloX [DESIGN], Packet Velocity, Policy Enforcement Manager, PEM, Protocol Security Manager, PSM, Real Traffic Policy Builder, Rosetta Diameter Gateway, Scale<sup>N</sup>, Signaling Delivery Controller,SDC,SSL Acceleration,StrongBox,SuperVIP,SYN Check, TCP Express, TDR, TMOS, Traffic Management Operating System, Traffix Diameter Load Balancer, Traffix Systems, Traffix Systems (DESIGN), Transparent Data Reduction, UNITY, VAULT, VIPRION, vCMP, virtual Clustered Multiprocessing, WA, WAN Optimization Manager, WebAccelerator, WOM, and ZoneRunner, are trademarks or service marks of F5 Networks, Inc., in the U.S. and other countries, and may not be used without F5's express written consent.

All other product and company names herein may be trademarks of their respective owners.

#### **Patents**

This product may be protected by U.S. Patents 6,374,300; 6,473,802; 6,970,733; 7,197,661; 7,287,084; 7,975,025; 7,996,886; 8,004,971; 8,010,668; 8,024,483; 8,103,770; 8,108,554; 8,150,957. Thislist is believed to be current as of May 15, 2013.

# <span id="page-6-0"></span>**Chapter 1**

# **Getting Started with BIG-IP Virtual Edition**

• *[What is BIG-IP Virtual Edition?](#page-7-0)*

### <span id="page-7-0"></span>**What is BIG-IP Virtual Edition?**

BIG-IP® Virtual Edition (VE) is a version of the BIG-IP system that runs as a virtual machine in specifically-supported hypervisors. BIG-IP VE virtualizes a hardware-based BIG-IP system running a VE-compatible version of BIG-IP<sup>®</sup> software.

*Note: The BIG-IP VE product license determines the maximum allowed throughput rate. To view this rate limit, you can display the BIG-IP VE licensing page within the BIG-IP Configuration utility. Lab editions have no guarantee of throughput rate and are not supported for production environments.*

#### <span id="page-7-1"></span>**About BIG-IP VE compatibility with Community Xen hypervisor products**

Each time there is a new release of BIG-IP® Virtual Edition (VE) software, it includes support for additional hypervisor management products. The Virtual Edition and Supported Hypervisors Matrix on the AskF5™ website, http://support.f5.com, details which hypervisors are supported for each release.

*Important: Hypervisors other than those identified in the matrix are not supported with this BIG-IP version; installation attempts on unsupported platforms might not be successful.*

#### <span id="page-7-2"></span>**About the hypervisor guest definition requirements**

The Community Xen virtual machine guest environment for the BIG-IP® Virtual Edition (VE), at minimum, must include:

- 2 x virtual CPUs
- 4 GB RAM
- 3 x virtual network adapters (minimum); more if configured with the high availability option

*Important: The number of virtual network adapters per virtual machine definition is determined by the hypervisor.*

• 1 x 100 GB Virtio disk

*Important: Not supplying at least the minimum virtual configuration limits will produce unexpected results.*

For production licenses, F5 Networks suggests using the maximum configuration limits for the BIG-IP VE system. Reservations can be less for lab editions. For each virtual machine, the Community Xen virtual machine guest environment permits a maximum of 10 network adapters. You can either deploy these as a management port and 9 dataplane ports or a management port, 8 dataplane ports, and an HA port.

There are also some maximum configuration limits to consider for deploying a BIG-IP VE virtual machine, such as:

- CPU reservation can be up to 100 percent of the defined virtual machine hardware. For example, if the hypervisor has a 3 GHz core speed, the reservation of a virtual machine with 2 CPUs can be only 6 GHz or less.
- To achieve licensing performance limits, all allocated RAM must be reserved.
- For production environments, virtual disks should be deployed Thick (allocated up front). Thin deployments are acceptable for lab environments.

*Important: There is no longer any limitation on the maximum amount of RAM supported on the hypervisor guest.*

#### <span id="page-8-2"></span>**About TCP Segmentation Offloading support**

If you want to disable support for TCP Segmentation Offloading (TSO), you must submit a  $t_{\text{ms}}$  command, because the TSO feature is enabled by default. Note that enabling TSO support also enables support for large receive offload (LRO) and Jumbo Frames.

#### <span id="page-8-0"></span>**Configuring a hypervisor for TSO support**

You must have the Admin user role to enable or disable TSO support for a hypervisor.

Using the tmsh command sys db, you can turn TSO support on, off, or check to see whether support is currently enabled.

- **1.** To determine whether TSO support is currently enabled, use the tmsh list command. list sys db *tm.tcpsegmentationoffload*
- **2.** To enable support for TSO, use the tmsh enable command. sys db *tm.tcpsegmentationoffload* enable
- **3.** To disable support for TSO, use the tmsh disable command. sys db *tm.tcpsegmentationoffload* disable

#### <span id="page-8-1"></span>**About SR-IOV support**

If you want support for SR-IOV, in addition to using the correct hardware and BIOS settings, you must configure hypervisor settings before you set up the guests.

You must have an SR-IOV-compatible network interface card (NIC) installed, and the SR-IOV BIOS enabled before you can configure SR-IOV support.

Refer to the documentation included with your hypervisor operating system for information on support and configuration for SR-IOV.

# <span id="page-10-0"></span>**Chapter**

# **Deploying BIG-IP Virtual Edition**

- *[Host machine requirements and](#page-11-0) [recommendations](#page-11-0)*
- *[About BIG-IP VE Community Xen](#page-11-1) [deployment](#page-11-1)*

# <span id="page-11-0"></span>**Host machine requirements and recommendations**

To successfully deploy and run the BIG-IP® VE system, the host system must satisfy minimum requirements.

The host system must include:

- CentOS 5.9 or Fedora 18 (for SR-IOV support)
- Ubuntu 12.04 with the Community Xen package (if SR-IOV support is not required)
- Virtual Machine Manager<sup>®</sup>
- Connection to a common NTP source (this is especially important for each host in a redundant system configuration)

If SR-IOV support is required, additional drivers and configuration steps are required, consult your Community Xen documentation for detail.

*Important: The hypervisor CPU must meet the following requirements:*

- use 64-bit architecture
- must have support for virtualization (AMD-V<sup>™</sup> or Intel<sup>®</sup> VT-x) enabled
- support a one-to-one thread-to-defined virtual CPU ratio, or (on single-threading architectures) support at least one core per defined virtual CPU
- Intel processors must be from the Core (or newer) workstation or server family of CPUs

# <span id="page-11-1"></span>**About BIG-IP VE Community Xen deployment**

To deploy the BIG-IP<sup>®</sup> Virtual Edition (VE) system on Linux<sup>®</sup> Community Xen<sup>®</sup>, you need to perform these tasks:

- Verify the host machine requirements.
- Deploy an instance of the BIG-IP system as a virtual machine on a host system.
- Power on the BIG-IP VE virtual machine.
- Assign a management IP address to the BIG-IP VE virtual machine.

After you complete these tasks, you can log in to the BIG-IP VE system and run the Setup utility. Using the Setup utility, you can perform basic network configuration tasks, such as assigning VLANs to interfaces.

#### <span id="page-11-2"></span>**Deploying the BIG-IP VE virtual machine**

The primary task in deploying BIG-IP<sup>®</sup> VE on the open source Community Xen environment is creating and executing a configuration file that sets up most of what you need to get up and running.

*Important: Do not modify the configuration of the Community Xen guest environment with settings less powerful than the ones recommended in this document. This includes the settings for the CPU, RAM, and network adapters. Doing so might produce unexpected results.*

- 1. In a browser, open the F5 Downloads page (https://downloads.f5.com).
- **2.** Download the BIG-IP VE file package ending with  $q_{\text{cov2}}$ , zip.
- **3.** Extract the file from the Zip archive and save it where your  $qccw^2$  files reside on the Community Xen server.
- **4.** Use VNC to access the Community Xen server, and then convert the qcow2 image to the raw format necessary for Community Xen. You can use the following syntax to convert the image. # qemu-img convert *<qcow\_file\_name>.qcow2 <raw\_file\_name>.raw*
- **5.** Generate a MAC address for the network interface card associated with the management interface.

*Important: Be sure that the MAC address you create starts with the prefix 00:16:3e:.*

You can use a tool such as MAC Address Generator

(http://www.miniwebtool.com/mac-address-generator/) to create this address.

**6.** Use an editor to create a BIG-IP VM definition file that specifies the required parameters for your VM.

*Attention: The sample configuration file provided here serves only as an example of the kinds of* parameters you need to specify for your virtual machine. The actual file that you create will likely contain *different parameters and settings.*

# vi /etc/xen/<config\_file\_name>

```
name = <config file name>
                    maxmem = 4096memory = 4096vcpus = 2buider = "hvm"boot = "c"pace = 1acpi = 1apic = 1hpet = 1localtime = 0on poweroff = "destroy"
                    on_reboot = "restart"
                    on crash = "restart"
                    sd1 = 0vnc = 1vncunused = 1
                    keymap = "en-us"
                    disk = [
"file:/mnt/xen-bender/bigip/<raw_file_name.raw>,hda,w" ]
                    vif = \overline{1}"mac=00:16:<mgmt_interface_mac>,bridge=mgmtbr,script=vif-bridge",
"mac=00:16:3e:<external_interface_mac>,bridge=ext_bridge,script=vif-bridge",
"mac=00:16:3e:<internal_interface_mac>,bridge=int_bridge,script=vif-bridge",]
                    parallel = "none"
                    .<br>serial = "pty"
                    #pci = [ '05:10.0', '05:10.1' ]
```
*Important: The last line of the example configuration file contains an optional entry that specifies the IDs for PCI external and internal network interface cards (NIC). This optional entry is required for SR-IOV support. Naturally, if you use this entry, you would omit the external and internal bridges specified in the vif section.*

Once you have perfected and saved your configuration file you are ready to create the BIG-IP VM,

**7.** Run the configuration file using an open source tool such as xm.

xm create /etc/xen/<config file name> The console should indicate a successful start up by displaying something similar to: Started domain <config\_file\_name>(id=444)

**8.** Allow some time for the boot-up process; then, you should be able to connect to the BIG-IP console. # xm console <config file name>

#### <span id="page-13-0"></span>**Powering on the virtual machine**

You must power on the virtual machine before you can begin assigning IP addresses.

#### <span id="page-13-1"></span>**Assigning a management IP address to a virtual machine**

The virtual machine needs an IP address assigned to its virtual management port.

*Tip: The default configuration for new deployments and installationsisfor DHCP to acquire the management port IP address.*

- **1.** At the password prompt, type default.
- **2.** Type config and press Enter. The F5 Management Port Setup screen opens.
- **3.** Click **OK**.
- **4.** If you want DHCP to automatically assign an address for the management port, select **Yes**. Otherwise, select **No** and follow the instructions for manually assigning an IP address and netmask for the management port.

When assigned, the management IP address appears in the Summary tab of the vSphere™ client. Alternatively, a hypervisor generic statement can be used, such as tmsh list sys management-ip

*Tip: F5 Networks highly recommends that you specify a default route for the virtual management port, but it is not required for operation of the virtual machine.*

# **Index**

# **C**

Community Xen virtual machine creating *[12](#page-11-2)* CPU and guest definition *[8](#page-7-2)* and host machine requirements *[12](#page-11-0)*

### **D**

default route for virtual management port *[14](#page-13-1)* deployment overview *[12](#page-11-1)*

# **E**

environment, for guest *[8](#page-7-2)*

# **G**

guest environment *[8](#page-7-2)*

# **H**

host machine, CPU requirements *[12](#page-11-0)* hypervisor See also guest environment. configuring for TSO *[9](#page-8-0)* See also guest environment. hypervisor guest definition *[8](#page-7-2)*

# **I**

IP address, management port *[14](#page-13-1)*

# **L**

log in assigning management IP address *[14](#page-13-1)*

deploying BIG-IP VE virtual machine *[12](#page-11-2)*

### **M**

management port IP address, assigning *[14](#page-13-1)* maximum allowed throughput rate *[8](#page-7-0)*

### **N**

Network Adapter adding *[12](#page-11-2)*

### **P**

power-on procedure, virtual machine *[14](#page-13-0)* product license *[8](#page-7-0)*

# **R**

redundant system configuration and host machine requirements *[12](#page-11-0)* and NTP requirement *[12](#page-11-0)*

# **S**

Setup utility *[12](#page-11-1)* SR-IOV support *[9](#page-8-1)*

# **T**

task list for deploying on virtual machine *[12](#page-11-1)* TSO support *[9](#page-8-2)* configuring hypervisor for *[9](#page-8-0)*

# **V**

VHD file *[12](#page-11-2)* virtual configuration, and hypervisor guest definition *[8](#page-7-2)* virtual machine deploying Community Xen *[12](#page-11-2)* virtual machine, powering-on *[14](#page-13-0)* virtual machine settings *[8](#page-7-2)* virtual management port *[14](#page-13-1)*

**Index**